# NKE株式会社 みまもりれんら君シリーズ

# **製品情報 Ver1.3**

### **各部の名称と説明**

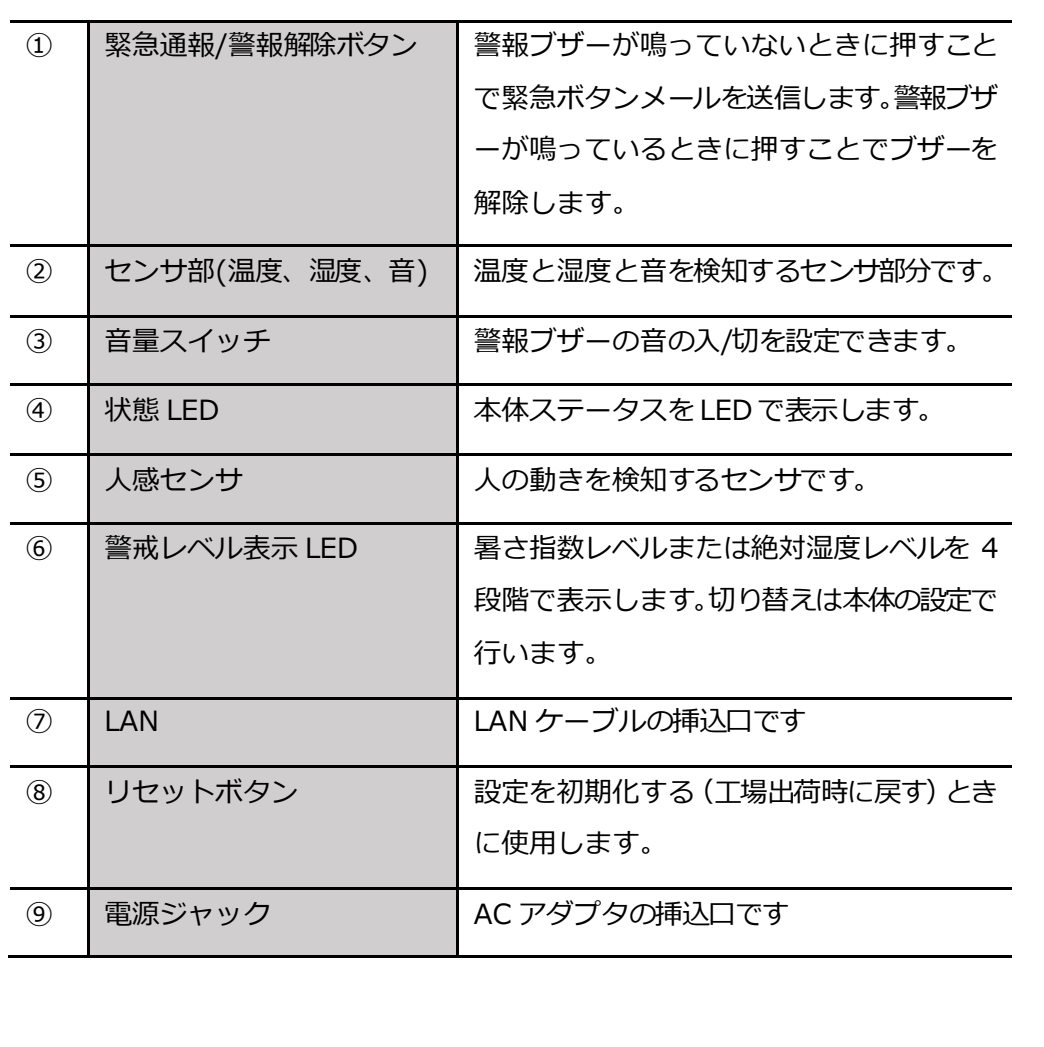

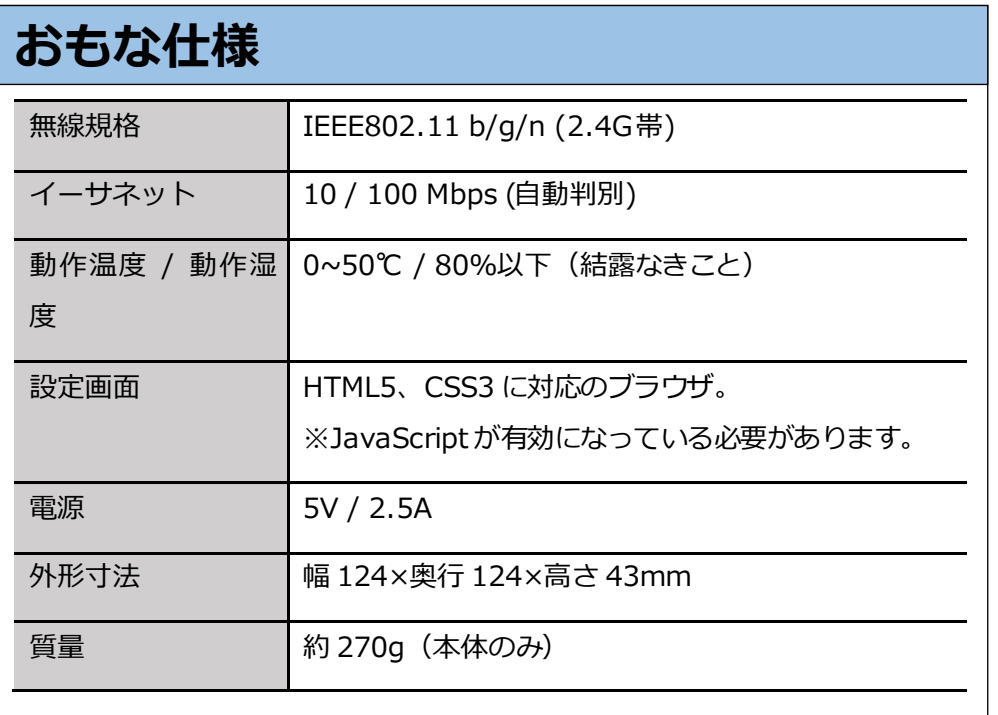

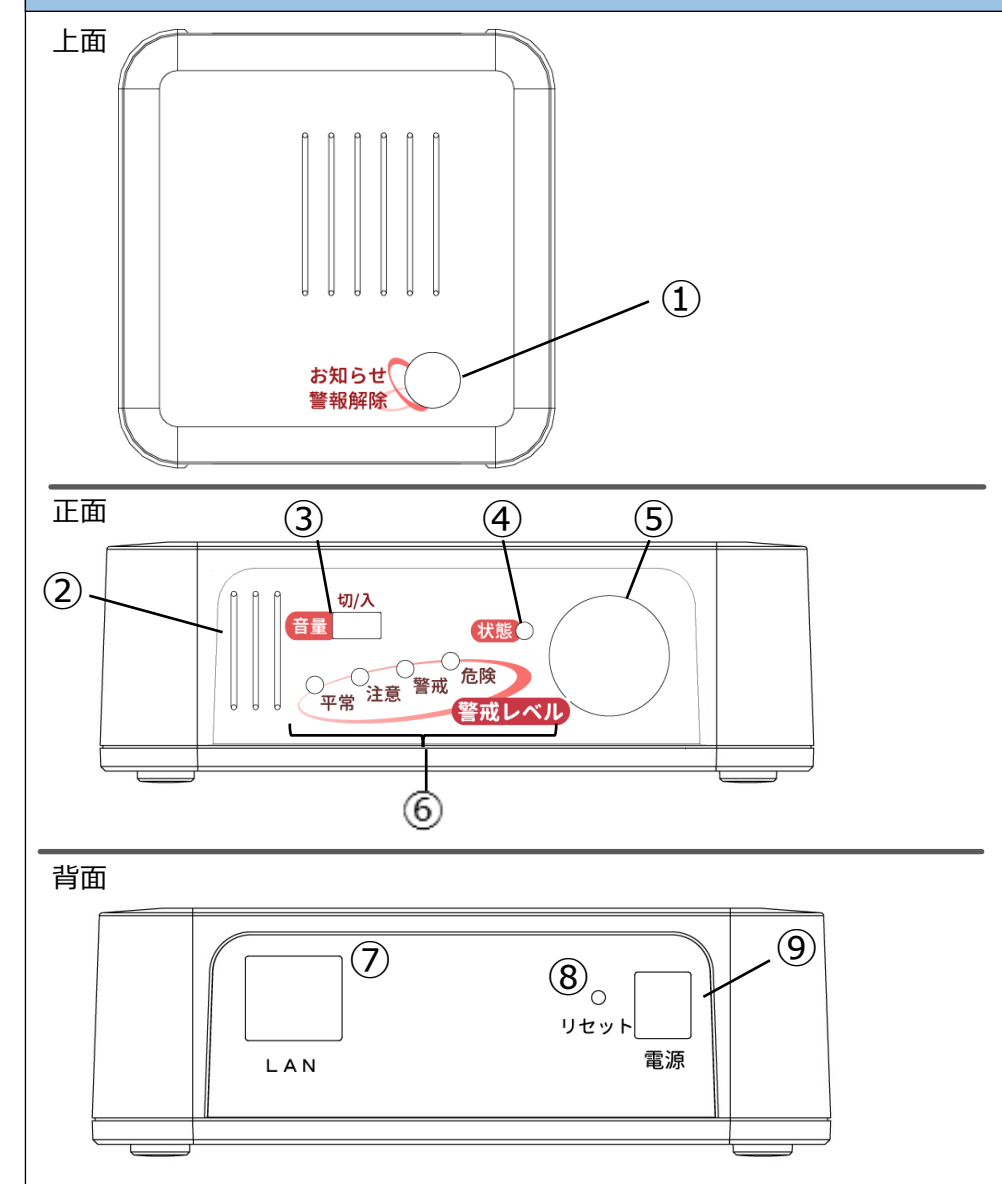

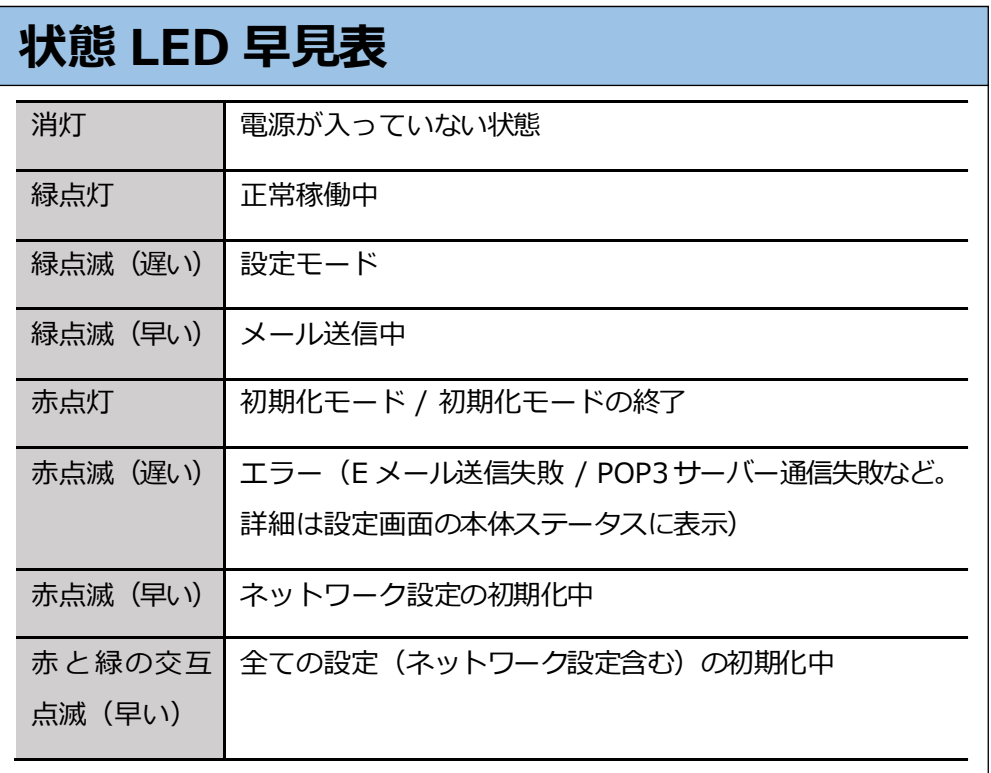

### **設定の初期化(工場出荷状態に戻す)**

**[手順 1]** ⑧リセットボタンを、④状態 LED が緑点滅するまで長押します(設定 モードへ移行)

**[手順 2]** 一度指を離し、再び⑧リセットボタンを、④状態 LED が赤点灯するま で長押しします(初期化モードへ移行)

**[手順 3]** 指を離し、そのまま待ちます

しばらくして、④状態LED が赤点滅すると成功です。

成功後、④状態 LED は緑点灯(正常稼働中)に戻ります。

**[手順 1]** ⑧リセットボタンを、④状態 LED が緑点滅するまで長押しします(設定 モードへ移行)

**[手順 2]** 一度指を離し、再び⑧リセットボタンを、④状態 LED が赤点灯するまで

#### 長押しします(初期化モードへ移行)

**[手順 3]** 一度指を離し、すぐに再び⑧リセットボタンを長押しします

しばらくして、④状態LED が赤と緑の交互点滅すると成功です。

成功後、④状態 LED は緑点灯(正常稼働中)に戻ります。

④状態 LED が緑点滅中(設定モード中)、⑧リセットボタンを短く押すことでキャンセルできます。

キャンセル後は、4状態 LED は緑点灯 (正常稼働中)に戻ります。

#### **ネットワーク設定のみの初期化方法 全ての設定(ネットワーク設定含む)の初期化方法**

#### **初期化のキャンセル方法**

※ ネットワーク設定は、電源再起動するまでは初期化前の状態で動作しますのでご注意ください。

### **使用上の諸注意**

本製品を安全にお使いいただくための重要な注意事項を説明しています。本内容をよく読み、記載事項に従って正しくご使用ください。

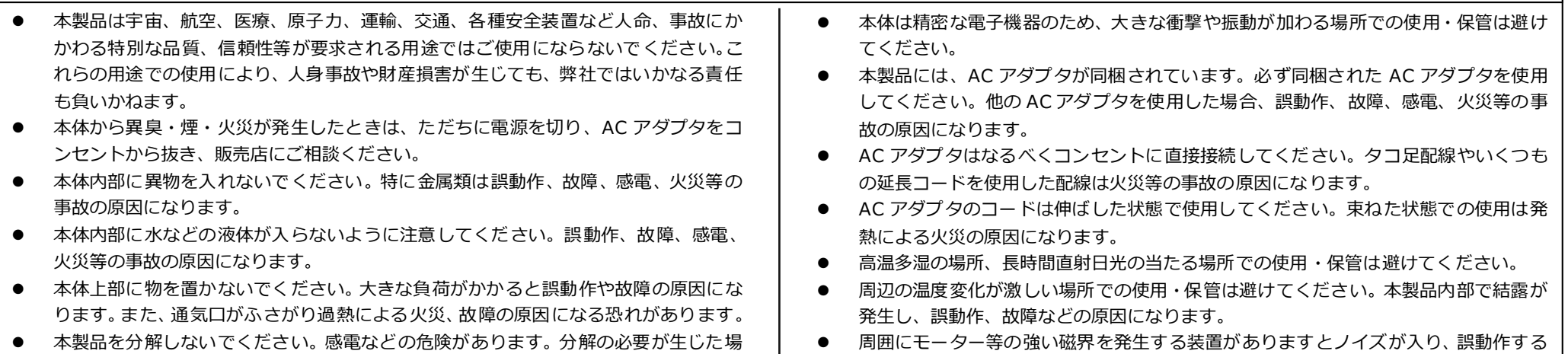

合は、販売店にご相談ください。

場合があります。

# **FAQ(よくある質問・トラブルシューティング)**

- NKE 本社工場 〒612-8487 京都市伏見区羽束師菱川町 366-1 TEL 075-931-2731(代) FAX 075-934-8746 ● NKE ホームページ : http://www.nke.co.jp /
- お断りなくこの資料の記載内容を変更することがありますのでご了承ください。

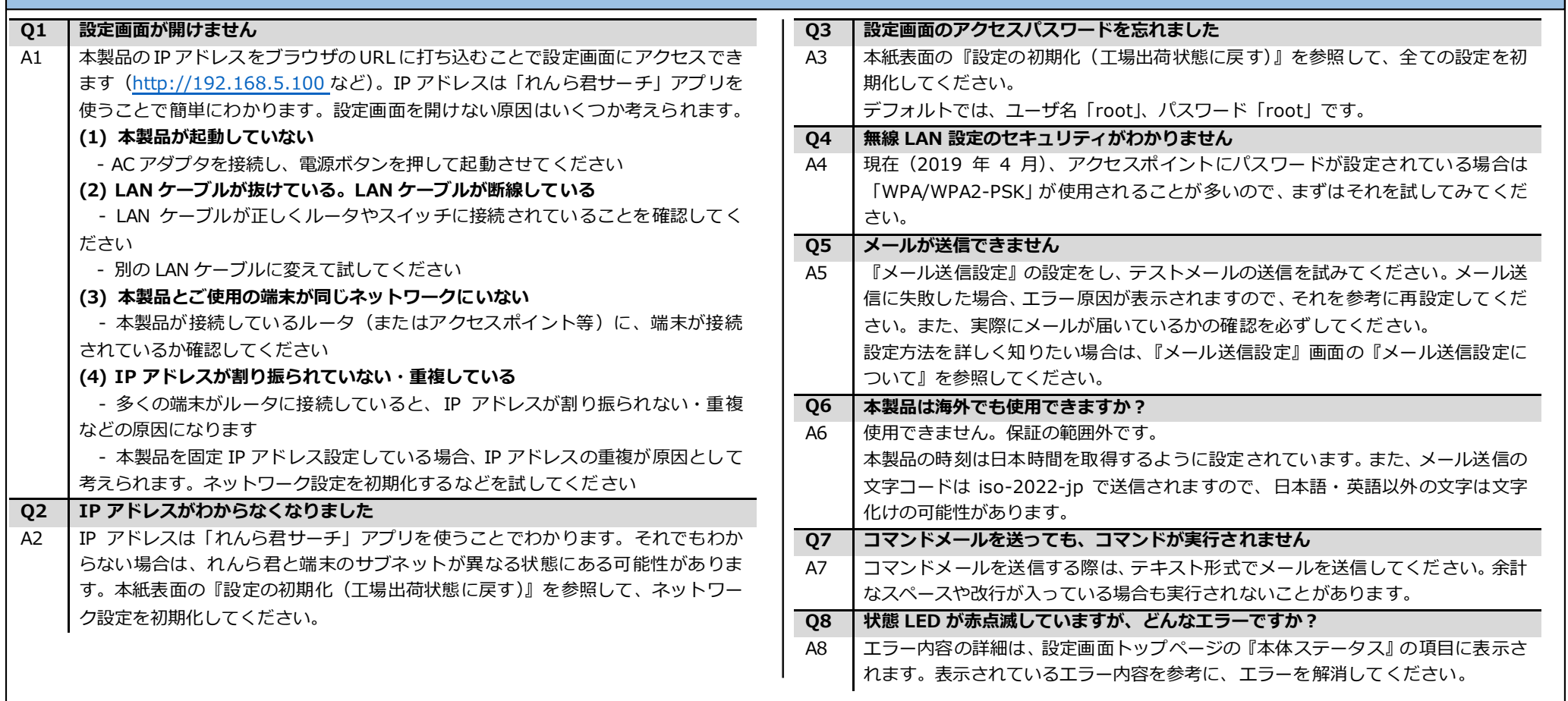

・本製品と本書に関する著作権、その他すべての権利はNKE株式会社に帰属します。 ・本書の内容の一部または全部を無断で複製・転載することを禁止します。 ・本製品の仕様及び外観と本書の内容は、製 品の改良のため予告なしに変更する場合があります。 ・本製品を使用した、他者に損害を与える行為、または損害を与える可能性のある行為を禁止します。 ・本製品は、GPL (GNU General Public License) に基づくオープンソースソフトウェアを使用しています。GPL の影響下にある ソースコードの入手をご希望される場合は弊社にご連絡ください。なお、配布 NKE株式会社 [H社名(株)中村機器エンジニアリング] 時に発生する費用はお客様のご負担となります。また、ソースコードの再頒布 ・変更によって生じるいかなる損害に関しては一切の責任を負いかねますので 商品に関するご質問は、フリーダイヤル、もしくは E-メールにてお問い合わせください。 200 0120-77-2018 ご了承ください。 (AM.9:00~PM.5:00 土日、祝祭日休み)

 $\triangleright$  promotion@nke.co.jp

### **コマンドメールのコマンド集**

より詳細な内容は、設定画面の『コマンドメール設定』の『コマンドメールについて詳しく知る』を参照してください。

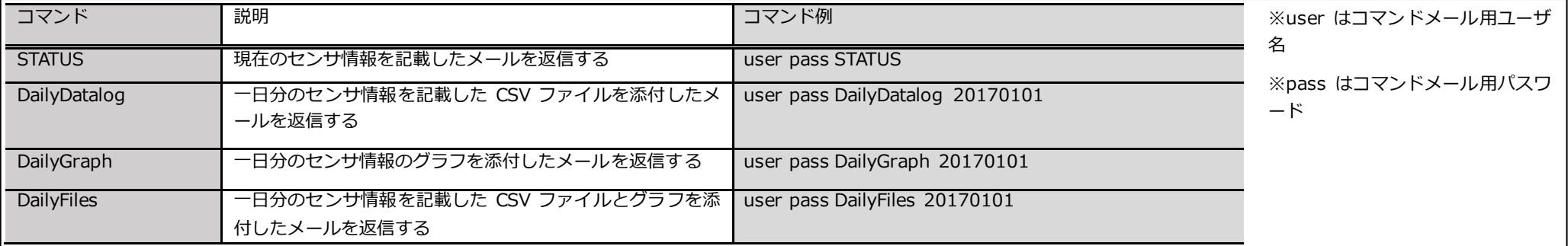

### **保証についてのお願い**

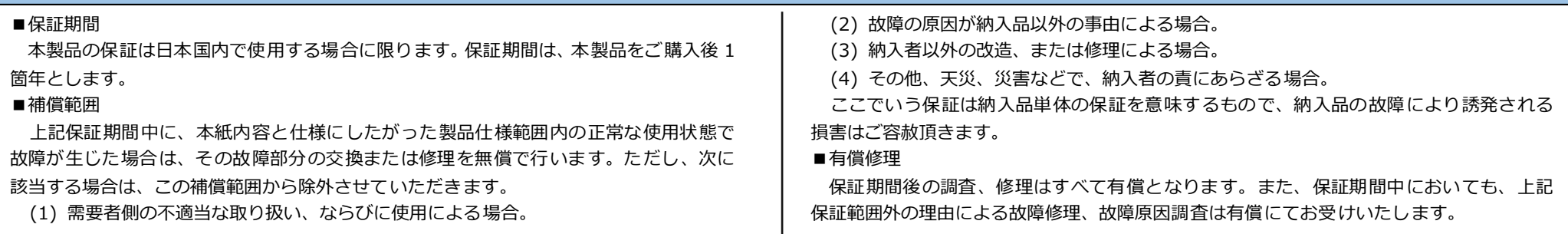

EUNCWM01-801A